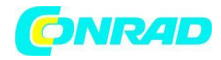

**INSTRUKCJA OBSŁUGI**

**Nr produktu 001874708**

# **Generator funkcyjny Joy-it JDS6600**

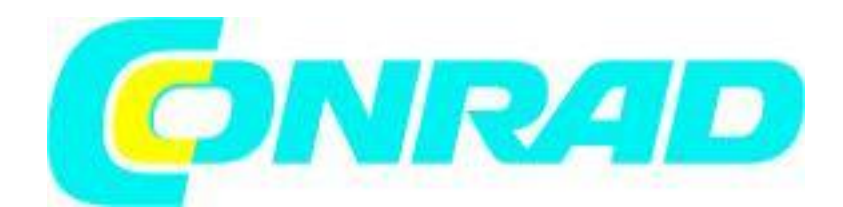

Strona **1** z **18**

Dystrybucja Conrad Electronic Sp. z o.o., ul. Kniaźnina 12, 31-637 Kraków, Polska Copyright © Conrad Electronic 2012, Kopiowanie, rozpowszechnianie, zmiany bez zgody zabronione. www.conrad.pl

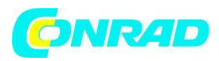

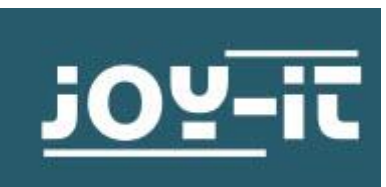

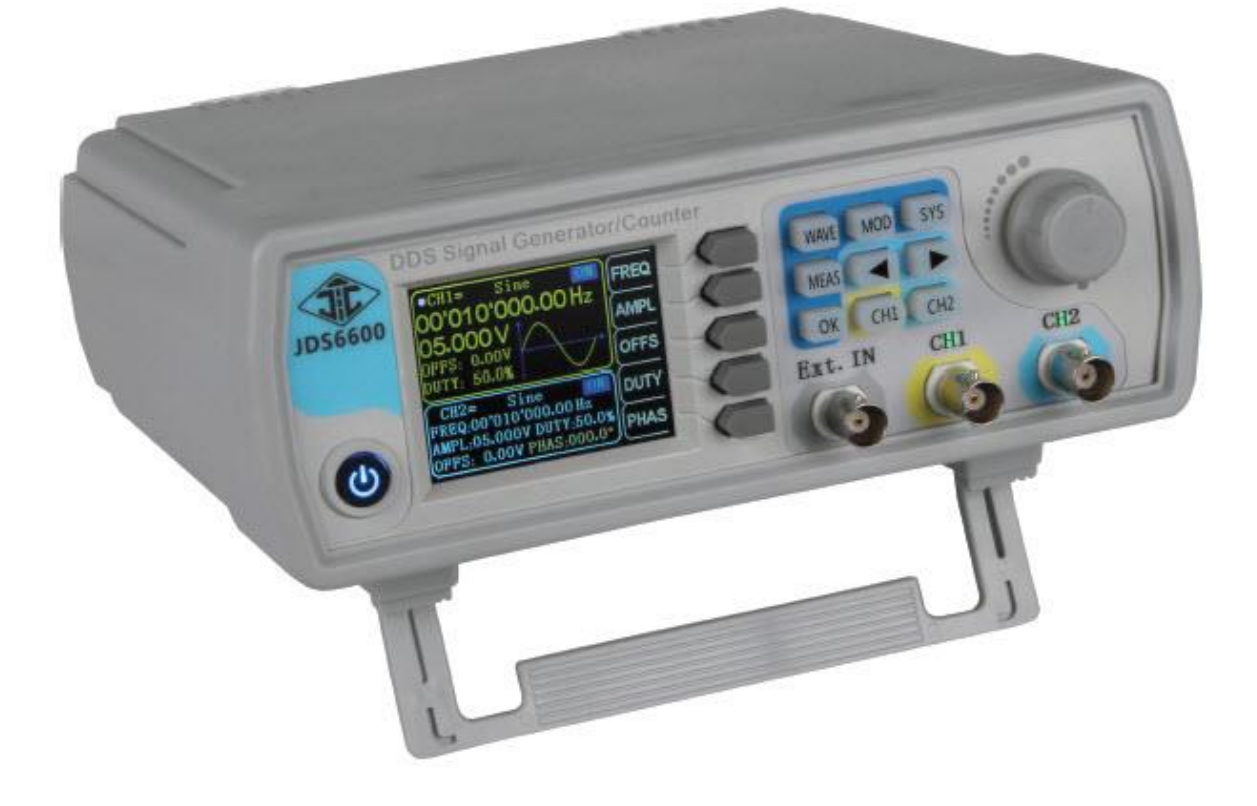

# **1. INFORMACJE OGÓLNE**

Drogi Kliencie,

dziękujemy za zakup naszego produktu. Poniżej wymieniliśmy, co należy wziąć pod uwagę podczas uruchamiania. W przypadku wystąpienia nieoczekiwanych problemów podczas użytkowania prosimy o kontakt.

# **2. PRZEGLĄD URZĄDZENIA**

Strona **2** z **18**

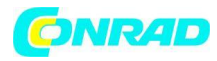

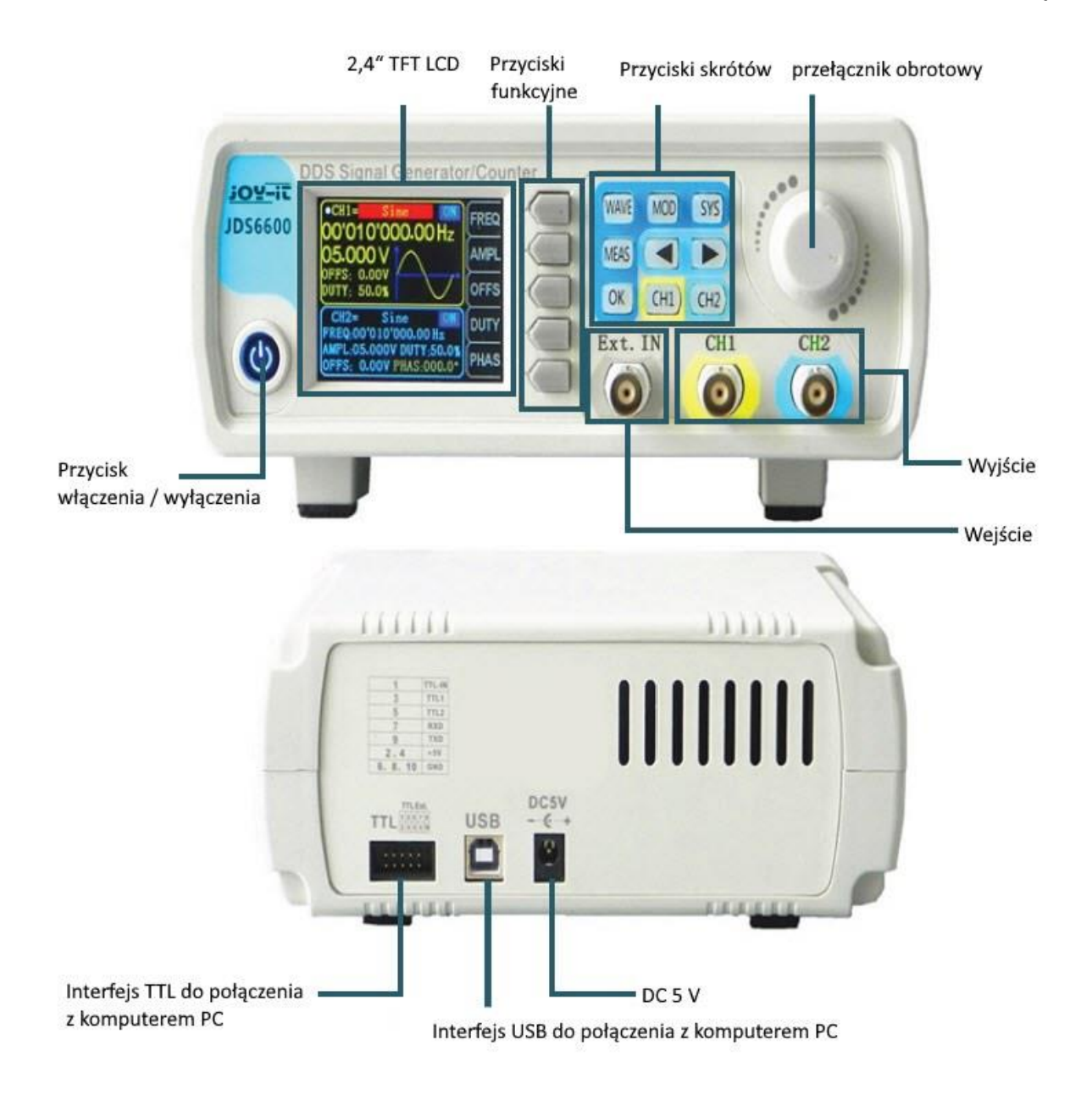

Strona **3** z **18**

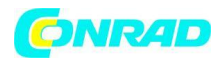

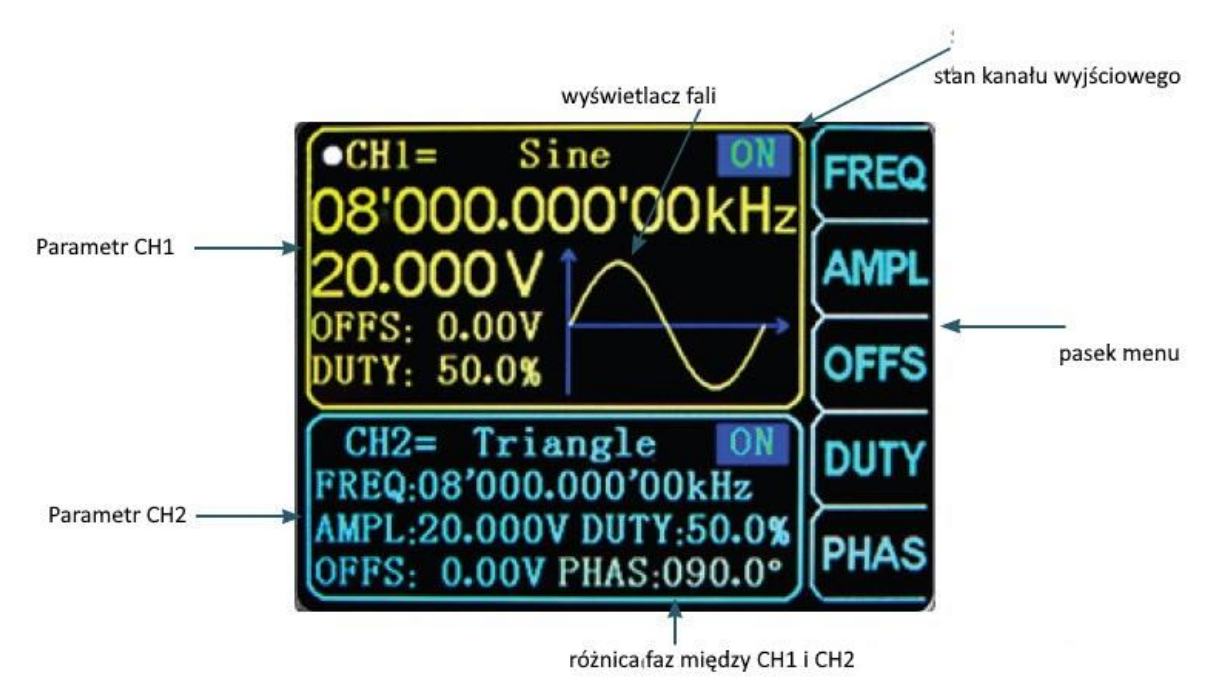

**3. SKRÓTY – PRZEGLĄD**

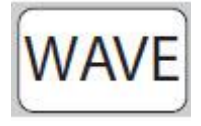

Konfiguracja kształtu fali

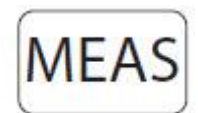

Konfiguracja trybu pomiarowego

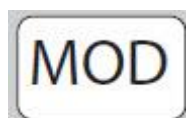

Aktywacja trybu modulacji

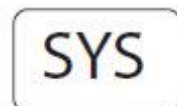

Ustawienia systemowe

Strona **4** z **18**

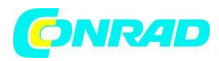

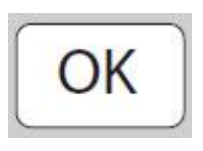

Sterowanie wyjściem z CH1 i CH2 - Jest używany w innych menu jako kontrola i potwierdzenie (wł./wył.)

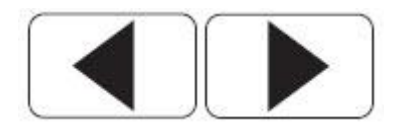

Przesuwanie pozycji kursora

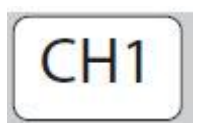

Wybór kanału 1

- Przytrzymaj, aby ustawić kanał 1 jako kanał główny

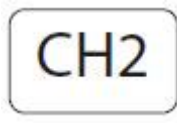

Wybór kanału 2 - Przytrzymaj, aby ustawić kanał 2 jako kanał główny

# **4. USTAWIENIA PARAMETRÓW W INTERFEJSIE GŁÓWNYM**

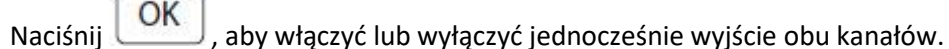

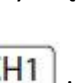

Użyj przycisków  $\boxed{\text{CH1}}$  ,  $\boxed{\text{CH2}}$ , aby przełączać się między poszczególnymi kanałami. Naciskając go ponownie, gdy jesteś w jednym kanale, aktywujesz lub dezaktywujesz odpowiednie wyjście. Przytrzymaj odpowiedni przycisk kanału, aby umieścić kanał w głównym interfejsie.

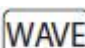

Naciśnij, aby włączyć lub wyłączyć jednocześnie wyjście obu kanałów. Użyj przycisków i do przełączania się między poszczególnymi kanałami. Naciskając go ponownie, gdy jesteś w jednym kanale, aktywujesz lub dezaktywujesz odpowiednie wyjście. Przytrzymaj odpowiedni przycisk kanału, aby umieścić kanał w głównym interfejsie.

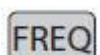

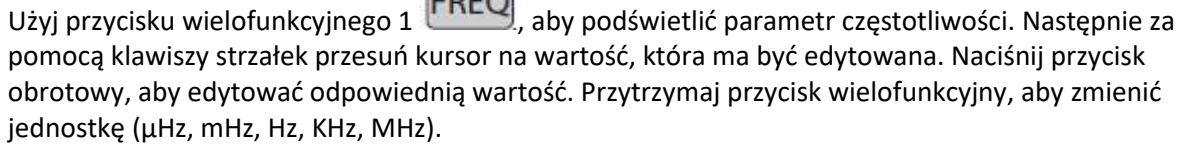

Strona **5** z **18**

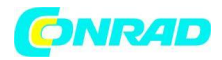

#### **5. FUNKCJA POMIAROWA I LICZĄCA**

Naciśnij przycisk MEAS , a następnie przycisk wielofunkcyjny **FUNC** w trybie pomiaru, aby przełączać się między funkcją pomiaru a funkcją liczenia.

Można zmierzyć częstotliwość wejściową, okres, dodatnią szerokość impulsu, cykl pracy i inne parametry. Zakres częstotliwości pomiaru wynosi od 1 Hz do 100 MHz. Zakres amplitudy sygnału pomiarowego wynosi od 2 Vpp do 20 Vpp. Interfejs wejściowy to ext. W.

#### **Ustawienia sprzęgu:**

Naciśnij przycisk wielofunkcyjny **COUP** n, aby przełączać się między trybem AC i DC.

#### **Ustawienia czasu bramki:**

Naciśnij przycisk wielofunkcyjny GATE, aby ustawić czas bramy (0,01 - 10 S). Przesuń kursor za pomocą klawiszy strzałek na wartość, która ma być edytowana. Użyj przycisku obrotowego, aby ustawić wartość.

#### **Tryb pomiaru:**

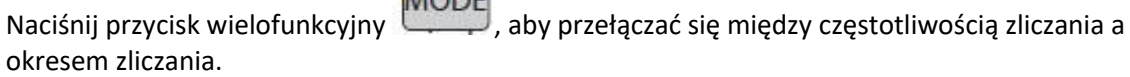

 $\sqrt{10}$ 

#### **Parametry pomiarowe:**

Częstotliwość, okres, dodatnia szerokość impulsu, ujemna szerokość impulsu, współczynnik

wypełnienia Po ustawieniu wszystkich parametrów, można użyć przycisku wielofunkcyjnego

aby uruchomić funkcję zliczania. Przycisk wielofunkcyjny może zatrzymać tę funkcję.

#### **6. TRYB MODULACJI**

**MOD** Naciśnij przycisk , aby uruchomić tryb modulacji. Naciśnij przycisk wielofunkcyjny aby przełączać między funkcją wobulacji (kanał CH1/CH2), funkcją pulsu (kanał CH1) i funkcją burst (kanał CH1).

#### **Funkcja przemiatania:**

Możesz ustawić dowolną częstotliwość początkową i końcową generatora sygnału. Możliwy czas wynosi od 0,1 do 999,9 s.

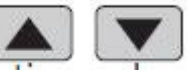

W trybie przemiatania naciśnij przyciski wielofunkcyjne , aby ustawić początkową i końcową częstotliwość, a także czas, kierunek i tryb. Po wybraniu odpowiedniego ustawienia można użyć przycisków strzałek i pokrętła do regulacji.

Strona **6** z **18**

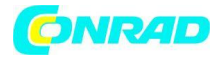

#### **Funkcja impulsu:**

Dzięki tej opcji możliwe jest skonfigurowanie szerokości fali impulsu oraz czasu impulsu.

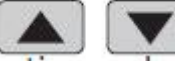

Naciśnij przyciski wielofunkcyjne w ramach funkcji impulsu, aby wybrać szerokość

ОК

impulsu, okres, przesunięcie i amplitudę. Gdy tylko parametr zostanie podświetlony, możesz go dostosować za pomocą klawiszy strzałek. Szerokość i czas impulsu można ustawić za pomocą

przycisku obrotowego. Możesz przełączać się między ns i μs za pomocą przycisku .

#### **Funkcja serii:**

Sekwencję impulsów można ustawić na wyjściu od 1 do 108575 okresów. Tryb Burst jest podzielony na impulsy wewnętrznego kanału CH2, impulsy zewnętrznego wejścia i impulsy ręczne. Czas okresu z serii jest mniejszy niż czas okresu z sygnału serii.

Naciśnij przyciski wielofunkcyjne w w ramach funkcji Burst (kanał CH1), aby wybrać numer impulsu i tryb Burst. Do ustawienia każdego parametru można użyć klawiszy strzałek.

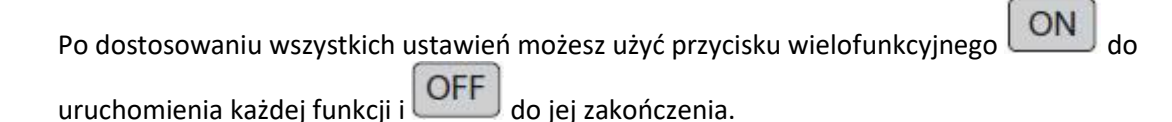

#### **7. KONFIGURACJA SYSTEMU**

Naciśnij przycisk , aby otworzyć menu ustawień. Do nawigacji użyj przycisków wielofunkcyjnych . Można dokonać następujących ustawień:

Zapisz i ładuj, ustawienia dźwięku, konfiguracja jasności, ustawienia języka, synchronizacja, ustawienie wyświetlania dowolnej fali

Po otwarciu odpowiednich ustawień można je dostosować za pomocą przycisku obrotowego. Naciśnij przycisk wielofunkcyjny SAVE, aby zapisać odpowiednią konfigurację.

#### **Zapisz i wczytaj:**

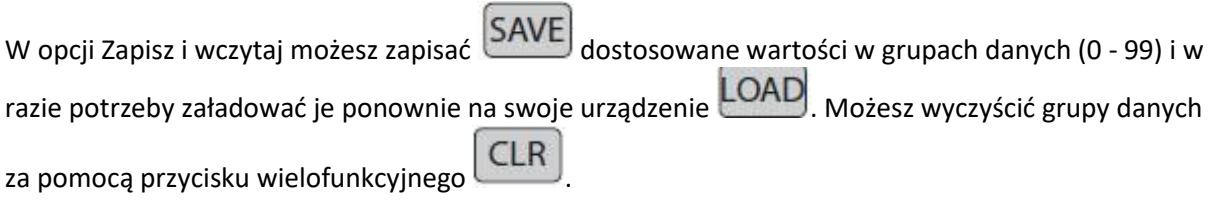

Strona **7** z **18**

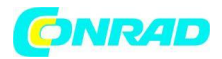

OFF

#### **Ustawienie dźwięku:**

Dźwięk można włączyć lub raczej wyłączyć za pomocą przycisków wielofunkcyjnych i

#### **Konfiguracja jasności:**

Możesz regulować jasność na 12 różnych poziomach.

#### **Ustawienia języka:**

Dostępne są języki angielski, niemiecki i francuski.

Synchronizacja:

Kanał CH1 jest używany jako cel podczas synchronizacji. Parametry kanału CH2 zmienią się zgodnie z

parametrami CH1. Jeśli punkt synchronizacji jest podświetlony, naciśnij przyciski , aby wybrać punkt, który ma zostać zsynchronizowany.

Użyj przycisku wielofunkcyjnego **ON**, aby wybrać i **OFF**, aby zakończyć proces.

# **Ustawienia wyświetlania dowolnej fali:**

Ilość kształtów fali w głównym interfejsie można bardzo szybko regulować za pomocą przycisku obrotowego (1 - 60).

# **8. INSTALACJA OPROGRAMOWANIA KOMPUTEROWEGO**

Najnowszą wersję oprogramowania komputerowego można pobrać z naszej strony internetowej. Rozpocznij instalację, otwierając plik JDS6600.exe. Naciśnij Dalej >> w otwierającym się oknie.

Strona **8** z **18**

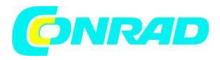

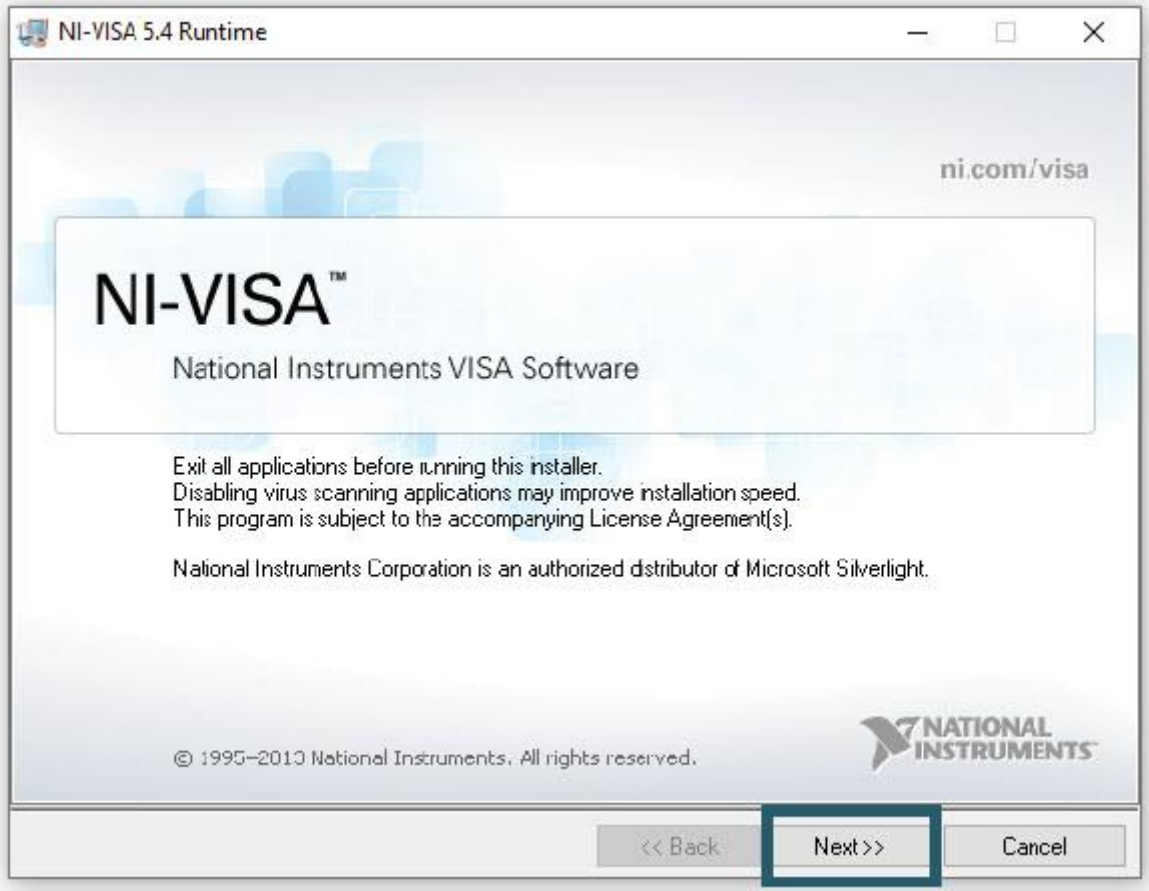

Następnie wprowadź ścieżkę instalacji i potwierdź przyciskiem Dalej >>.

Strona **9** z **18**

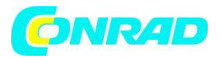

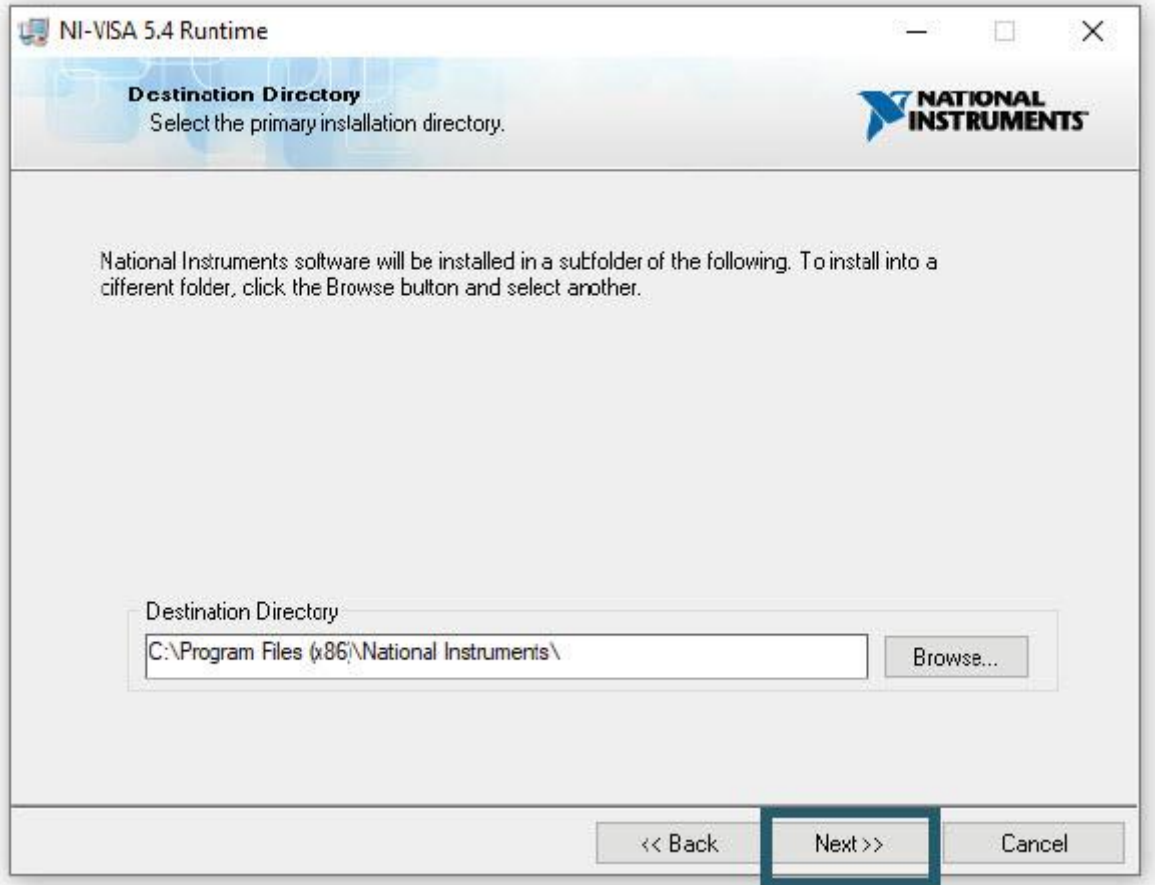

Wybór modułów do zainstalowania należy również potwierdzić przyciskiem Dalej >>.

Strona **10** z **18**

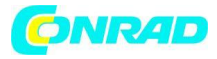

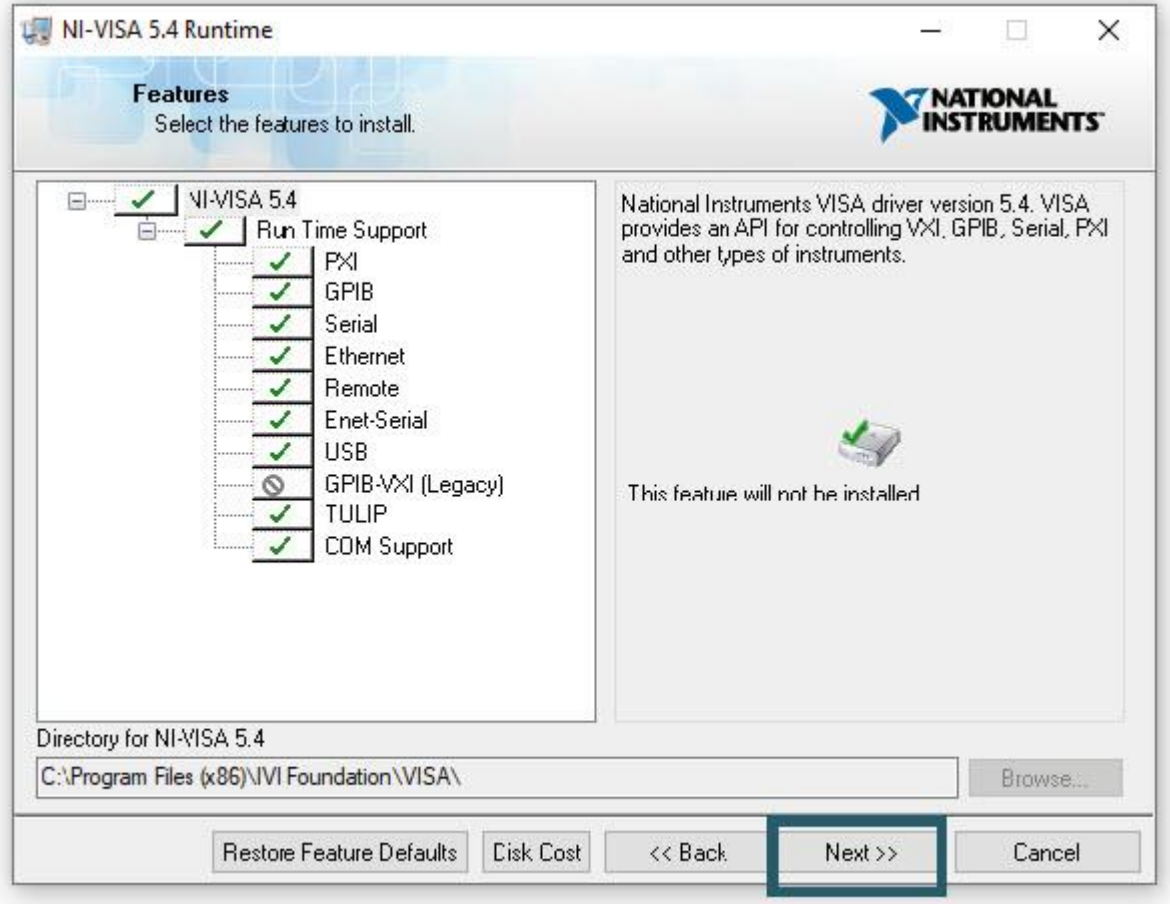

Jeśli nie chcesz, aby automatyczne wyszukiwanie aktualizacji było włączone, możesz je teraz wyłączyć, odznaczając opcję. Następnie ponownie przejdź do Dalej >>.

Strona **11** z **18**

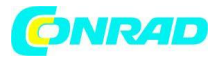

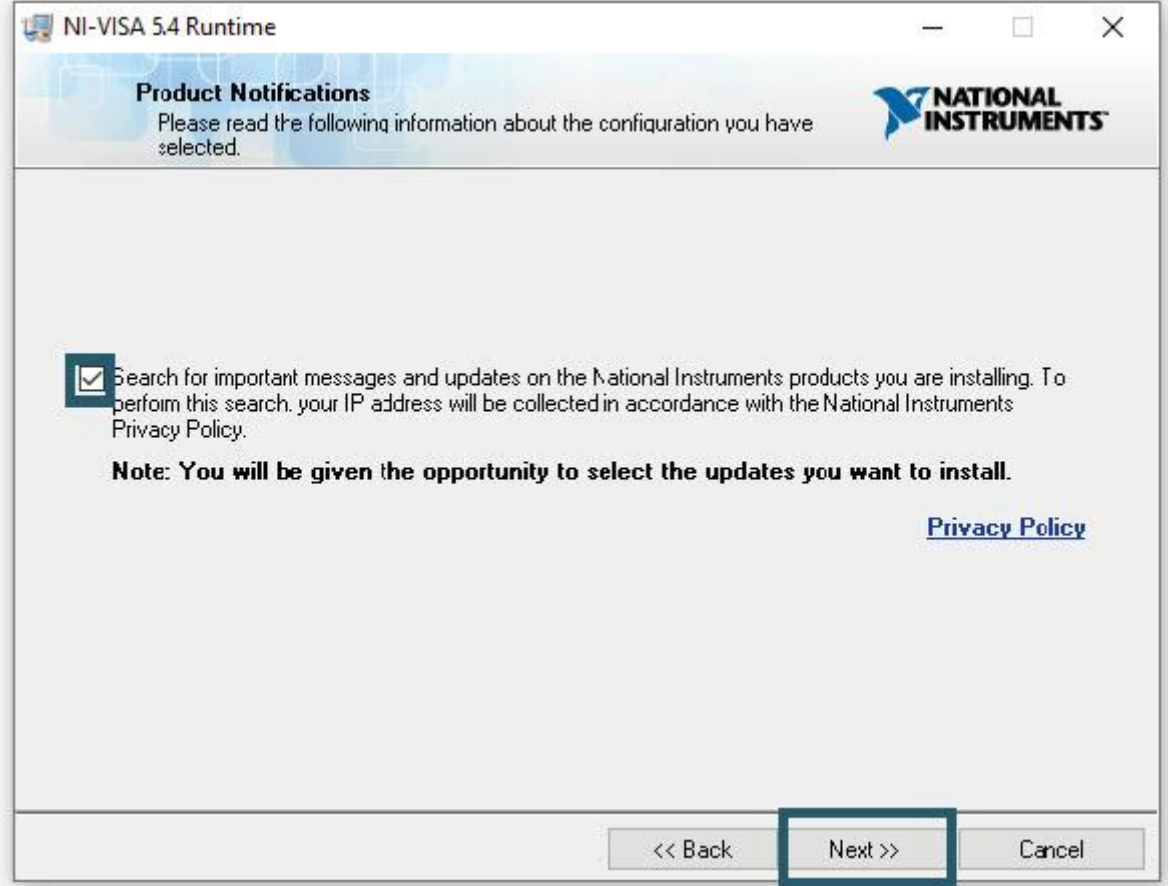

Szybki start systemu wprowadzony w Windows 8 sporadycznie powoduje problemy w związku z instalacją i usuwaniem nowego sprzętu i dlatego powinien zostać wyłączony. Potwierdź dezaktywację przyciskiem Dalej >>. Alternatywnie możesz pozostawić włączony szybki start systemu na własne ryzyko. Aby to zrobić, po prostu odznacz odpowiednie pole.

Strona **12** z **18**

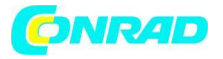

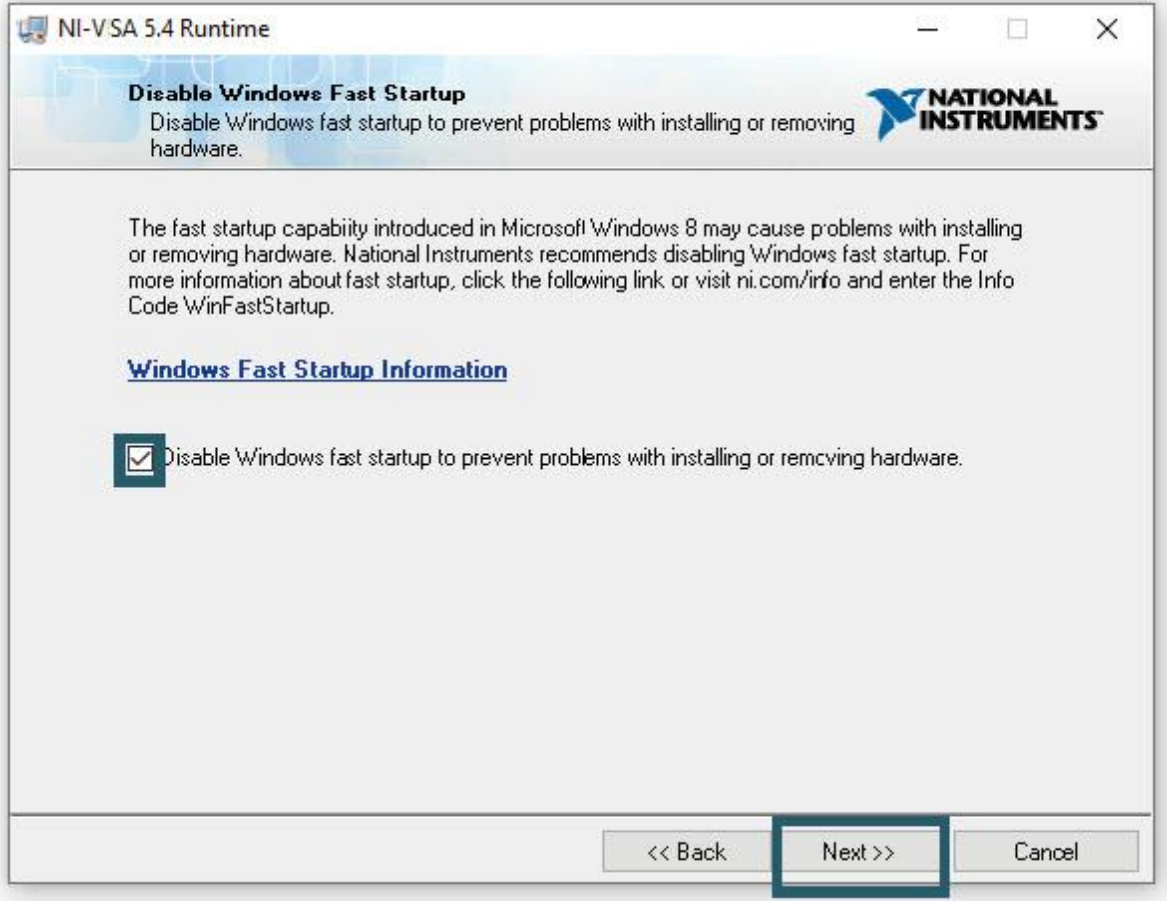

Program instalacyjny wykona teraz odpowiednie instalacje. Po udanej instalacji możesz wyjść z instalatora.

#### **9. KORZYSTANIE Z OPROGRAMOWANIA**

Możesz podłączyć generator sygnału do komputera za pomocą kabla USB lub kabla USB-TTL.

Teraz uruchom oprogramowanie JDS6600. Tutaj możesz najpierw wybrać port, do którego podłączyłeś generator sygnału do swojego komputera. Jeśli nie jesteś pewien, do którego portu COM podłączyłeś generator sygnału, otwórz Menedżera urządzeń i sprawdź połączenie w zakładce Połączenia (COM i LPT).

Strona **13** z **18**

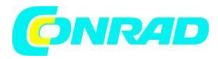

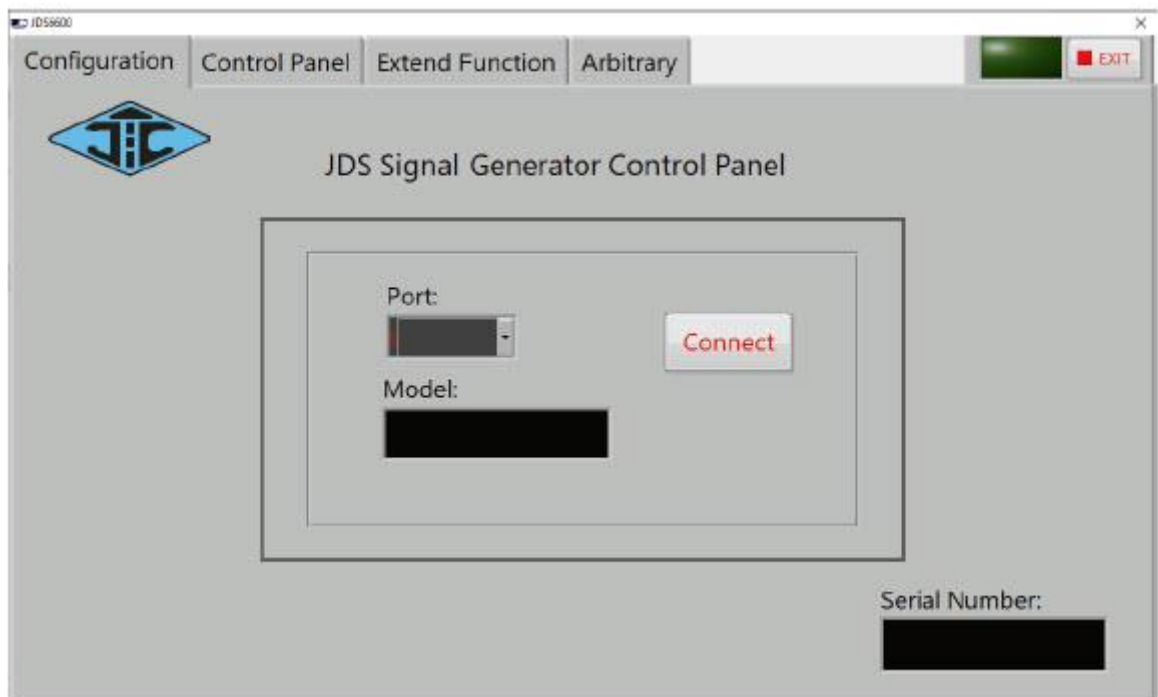

Następnie nawiąż połączenie z Connect.

W Panelu sterowania, do którego można przejść za pomocą zakładki w górnej części oprogramowania, można wyprowadzać standardowe przebiegi i sygnały funkcyjne.

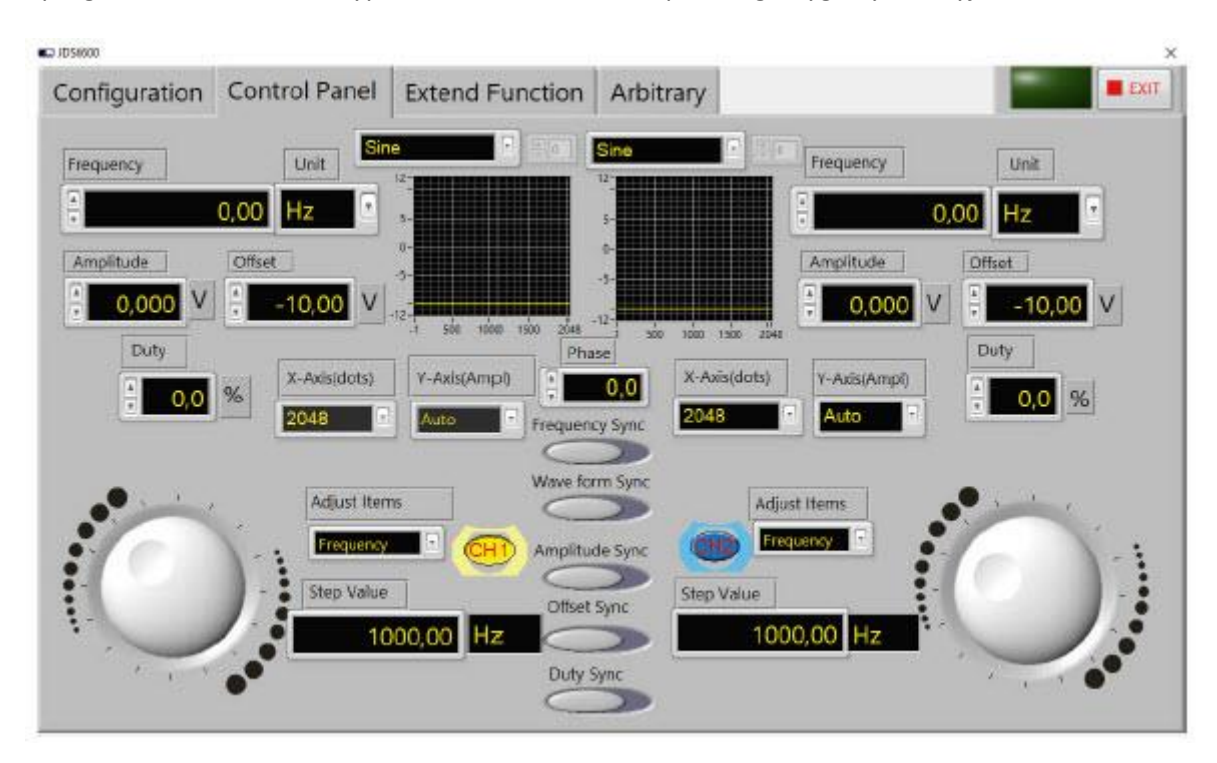

#### Strona **14** z **18**

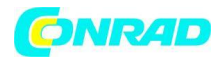

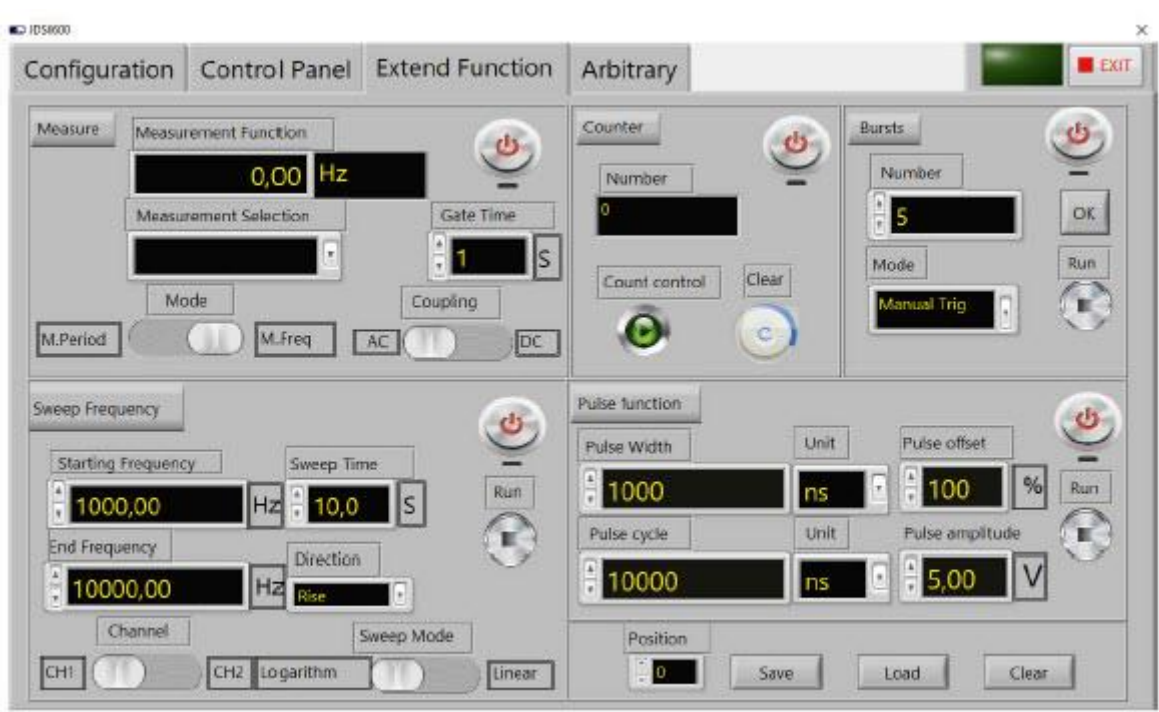

W funkcji Extend znajdziesz funkcje pomiaru, liczenia, impulsów, przemiatania i pulsowania.

W Arbitrary możesz tworzyć różne niestandardowe przebiegi i przechowywać do 15 na urządzeniu.

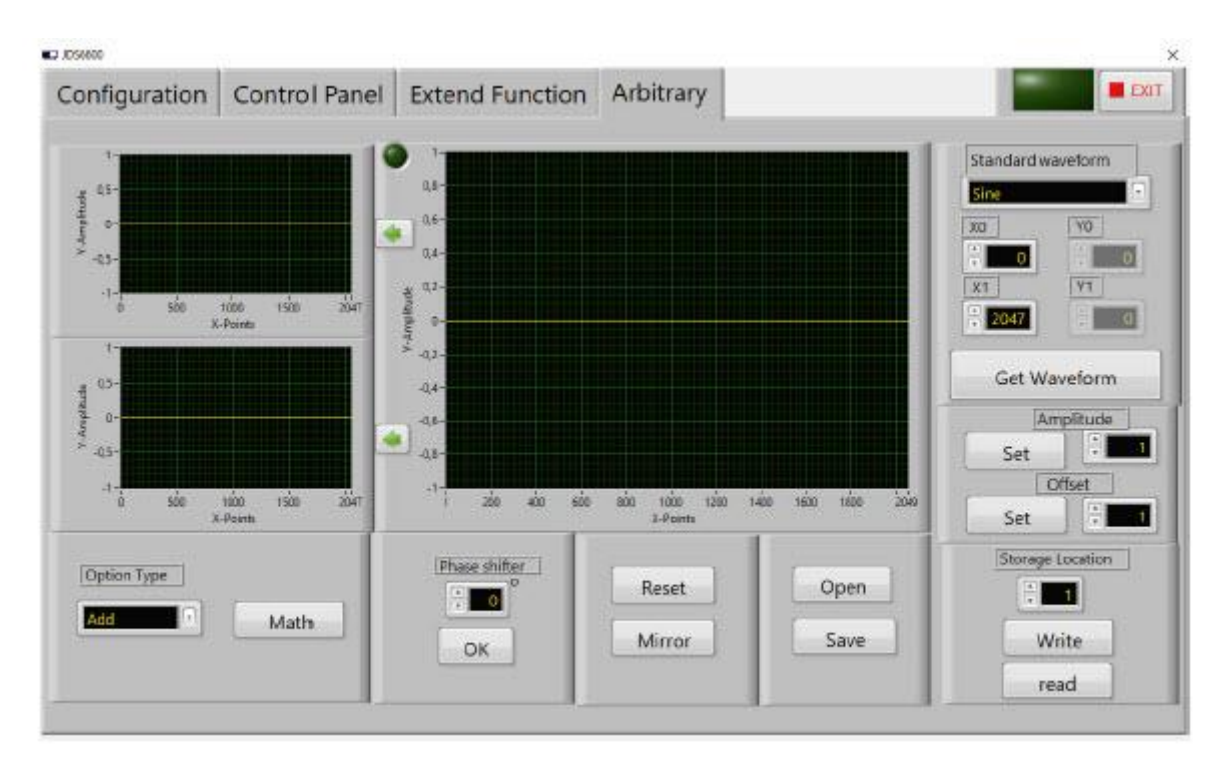

#### Strona **15** z **18**

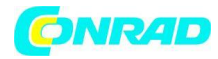

# **Informacje dotyczące utylizacji**

**a)Produkt**

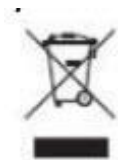

Urządzenie elektroniczne są odpadami do recyclingu i nie wolno wyrzucać ich z odpadami gospodarstwa domowego. Pod koniec okresu eksploatacji, dokonaj utylizacji produktu zgodnie z odpowiednimi przepisami ustawowymi. Wyjmij włożony akumulator i dokonaj jego utylizacji oddzielnie

# **b) Akumulatory**

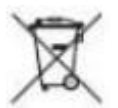

Ty jako użytkownik końcowy jesteś zobowiązany przez prawo (rozporządzenie dotyczące baterii i

akumulatorów) aby zwrócić wszystkie zużyte akumulatory i baterie. Pozbywanie się tych elementów w odpadach domowych jest prawnie zabronione. Zanieczyszczone akumulatory są oznaczone tym symbolem, aby wskazać, że unieszkodliwianie odpadów w domowych jest zabronione. Oznaczenia dla metali ciężkich są następujące: Cd = kadm, Hg = rtęć, Pb = ołów (nazwa znajduje się na akumulatorach, na przykład pod symbolem kosza na śmieci po lewej stronie).

Dystrybucja Conrad Electronic Sp. z o.o., ul. Kniaźnina 12, 31-637 Kraków, Polska Copyright © Conrad Electronic 2012, Kopiowanie, rozpowszechnianie, zmiany bez zgody zabronione. www.conrad.pl

Strona **16** z **18**

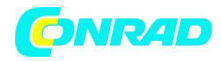

#### **10. DALSZE INFORMACJE**

Nasz obowiązek informacyjny i umorzenia zgodnie z prawem elektrycznym (ElektroG)

#### **Symbol na produktach elektrycznych i elektronicznych :**

Ten przekreślony kosz oznacza, że produkty elektryczne i elektroniczne nie trafiają do odpadów domowych. Musisz przekazać swoje stare urządzenie do urzędu rejestracyjnego. Przed przekazaniem starego urządzenia należy usunąć zużyte baterie i akumulatory, które nie są dołączone do urządzenia.

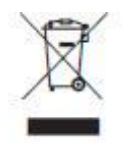

**Opcje zwrotu :**

Jako użytkownik końcowy możesz wraz z zakupem nowego urządzenia oddać swoje stare urządzenie (ma zasadniczo takie same funkcje jak nowe) bezpłatnie do utylizacji. Małe urządzenia, które nie mają wymiarów zewnętrznych większych niż 25 cm można zgłaszać niezależnie od zakupu nowego produktu w normalnych ilościach domowych.

#### **Informacje o opakowaniu:**

Prosimy o bezpieczne zapakowanie starego urządzenia na czas transportu. Jeśli nie masz odpowiedniego materiału do pakowania lub nie chcesz używać własnego materiału, możesz skontaktować się z nami, a wyślemy Ci odpowiednią paczkę.

 $\epsilon$ 

Strona **17** z **18** Dystrybucja Conrad Electronic Sp. z o.o., ul. Kniaźnina 12, 31-637 Kraków, Polska Copyright © Conrad Electronic 2012, Kopiowanie, rozpowszechnianie, zmiany bez zgody zabronione. www.conrad.pl

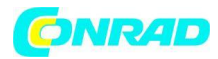

# **11. WSPARCIE**

Jeśli jakiekolwiek pytania pozostaną otwarte lub pojawią się problemy po dokonaniu zakupu, jesteśmy dostępni przez e-mail, telefon i system obsługi zgłoszeń, aby na nie odpowiedzieć.

E-mail: service@joy-it.net System biletowy: http://support.joy-it.net Telefon: +49 (0)2845 98469 – 66 (10 - 17) Więcej informacji można znaleźć na naszej stronie internetowej: www.joy-it.net

**[http://www.conrad.pl](http://www.conrad.pl/)**

Strona **18** z **18**